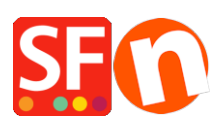

[Wissensdatenbank](https://shopfactory.deskpro.com/de/kb) > [Apps und SF-Cloud Dienstleistungen](https://shopfactory.deskpro.com/de/kb/apps-shopfactory-cloud) > [Laden zu Facebook hinzufügen](https://shopfactory.deskpro.com/de/kb/articles/add-store-to-facebook)

## Laden zu Facebook hinzufügen

Merliza N. - 2021-12-08 - [Apps und SF-Cloud Dienstleistungen](https://shopfactory.deskpro.com/de/kb/apps-shopfactory-cloud)

Wichtiger Hinweis: Die Facebook-Store-App erfordert https. Die Facebook-App funktioniert nur für Websites, die über https verfügen. Es ist Facebook, das verlangt, dass Ihre Website in https:// ist es ist nicht ShopFactory, das dies zum Laufen bringen kann; Sie müssen entweder unser ShopFactory-Hosting verwenden oder Ihr eigenes SSL-Zertifikat erhalten (besprechen Sie dies mit Ihrem Hosting-Anbieter).

**HINWEIS**: Die Facebook-Store-App funktioniert nur mit einer SFX-Vorlage.

- Melden Sie sich bei Ihrem Facebook-Konto an und erstellen Sie eine neue Seite (oder registrieren Sie sich, wenn Sie noch kein Facebook-Konto haben)

- Sie müssen zuerst Ihre eigene Facebook-Seite erstellen, z. B. ABC123 Store
- Öffnen Sie Ihren Shop in ShopFactory
- Klicken Sie auf das Menü "Central" oder auf "ShopFactory Central" im linken Baummenü

- Klicken Sie auf der rechten Seite der Zentralseite auf die Schaltfläche "Laden zu Facebook hinzufügen".

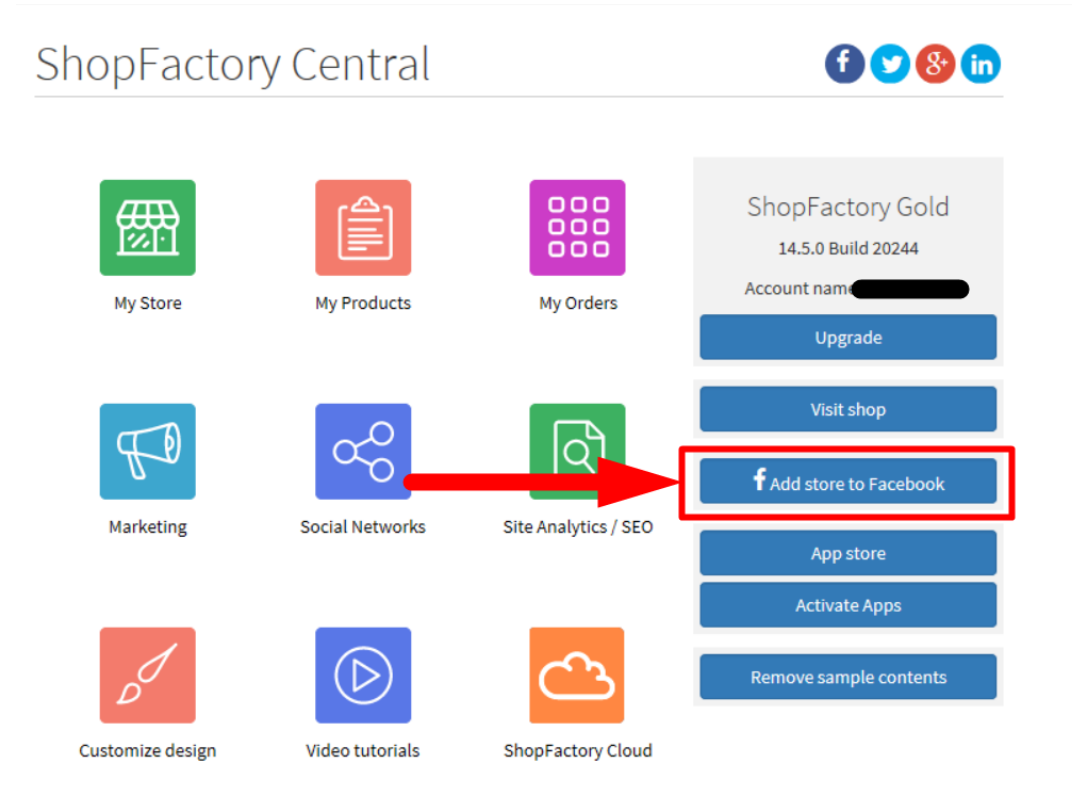

- Es wird Ihr Standardbrowser geöffnet und Sie werden aufgefordert, sich bei Ihrem Facebook-Konto anzumelden, falls Sie noch nicht angemeldet sind

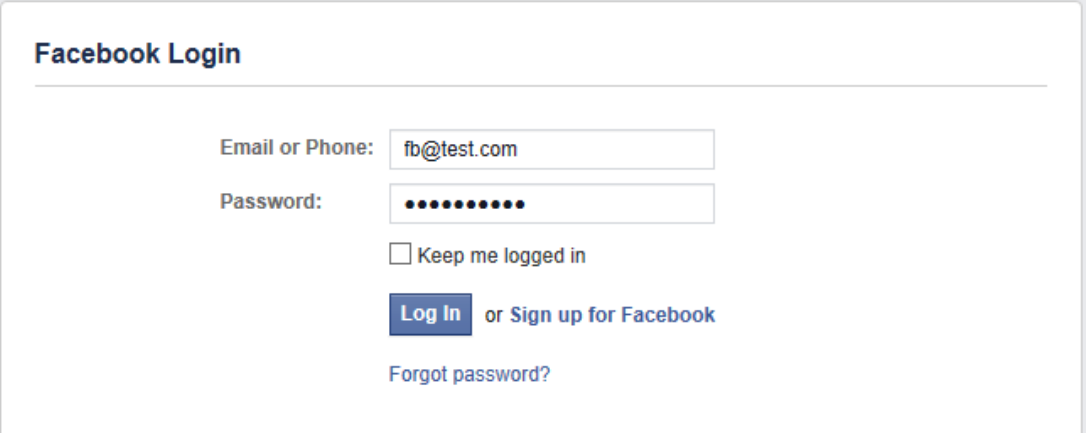

- Sobald Sie sich angemeldet haben, müssen Sie die folgenden Angaben machen:
- Wählen Sie die FB-Seite
- Geben Sie die eigentliche Shop-URL in https:// ein (Facebook verlangt, dass Ihre Seite in https ist)
- Geben Sie einen Namen für Ihren Shop ein
- Klicken Sie auf die Schaltfläche "Do it now".

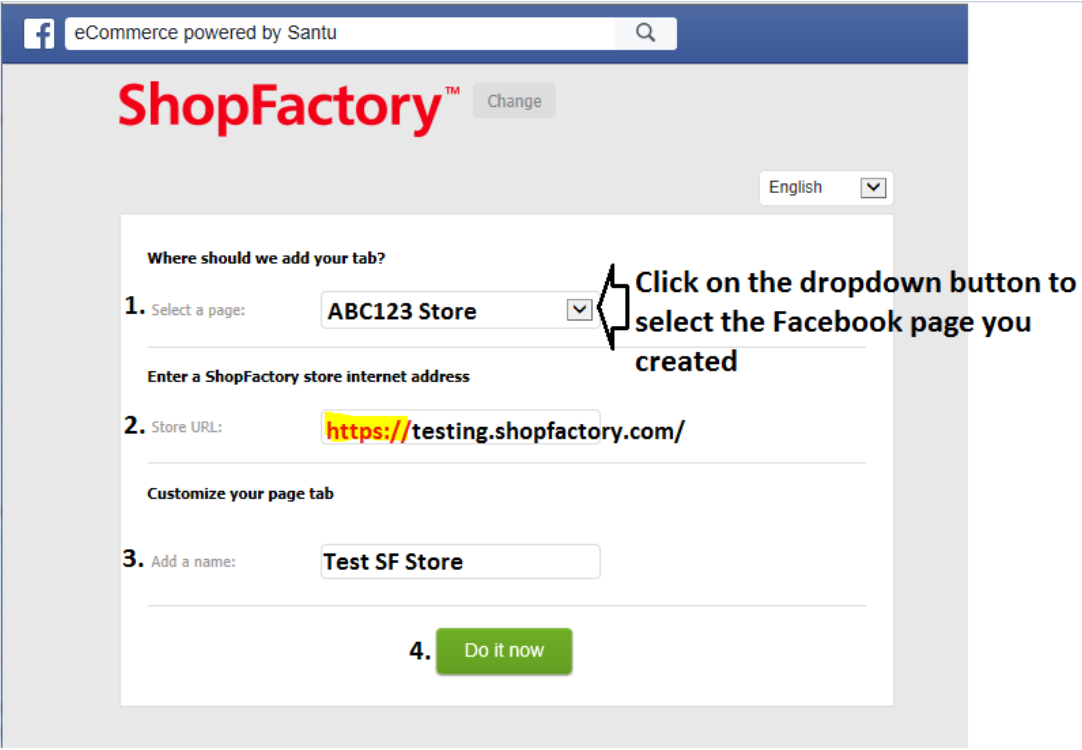

- Sie müssen Ihre Facebook-Seite überprüfen, um zu sehen, ob der Store jetzt korrekt angezeigt wird. Öffnen Sie Ihre Facebook-Seite und Sie sehen die Registerkarte "Facebook-Store-App". Ein Kunde kann zu Ihren Produktseiten navigieren und über Facebook einkaufen.

Siehe Beispiel-Screenshot unten:

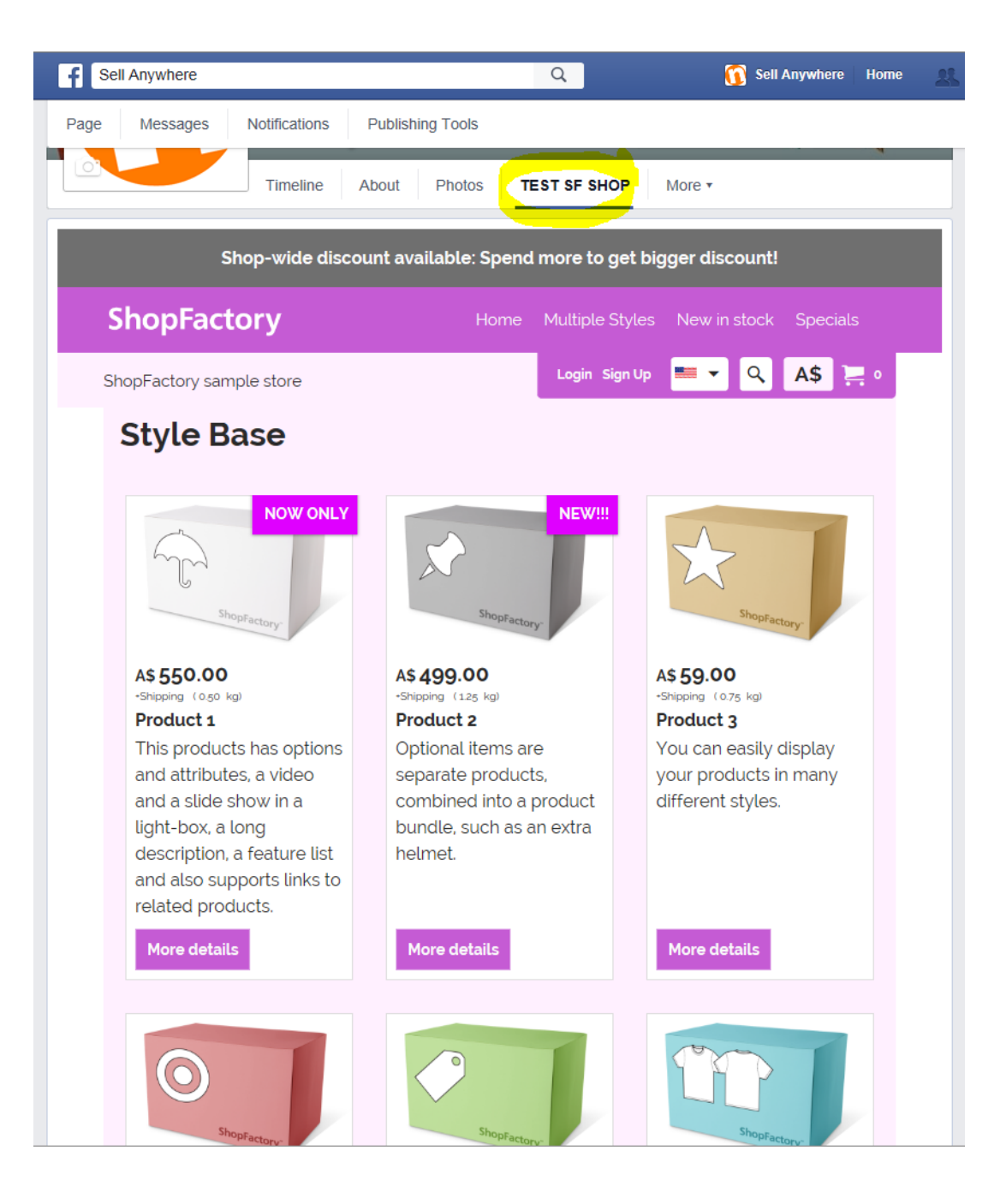